## **Facturation**

## **Comment envoyer les factures par mail ?**

## **Prérequis :**

Pour que les factures s'envoient effectivement par mail, je dois m'assurer au préalable que certaines conditions soient remplies :

- la coche "Pas d'envoi par mail" en haut de la fenêtre doit être décoché
- l'adresse mail du responsable payeur doit être renseignée dans sa fiche
- la coche "Envoi factures par mail" doit être cochée dans la fiche du responsable v Envoi Facture par mail

pour que la coche @ soit active

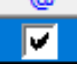

le paramétrage de la boîte mail dans AGATE doit être effectué (sur la ruche, on utilise en général SENDINBLUE)

Notez que désormais l'envoi des factures par mail ne se fait plus automatiquement après le traitement de la facturation. Je passe par le menu **Traitement/Editer/Rééditer des factures :**

**1/** Je vérifie l'exercice et sélectionne une Période de facturation

**2/** Je clique sur la date de ma facturation pour faire apparaître la liste des responsables facturés

**3/** Je sélectionne les familles (un Ctrl+A permet de faire une sélection globale) et les basculent à droite à l'aide des flèches

La situation du compte apparaît sur la facture si le paramétrage est fait, je peux choisir d'envoyer le relevé en plus.

**4/** Je clique sur le bouton Factures pour procéder à l'envoi

## **Facturation**

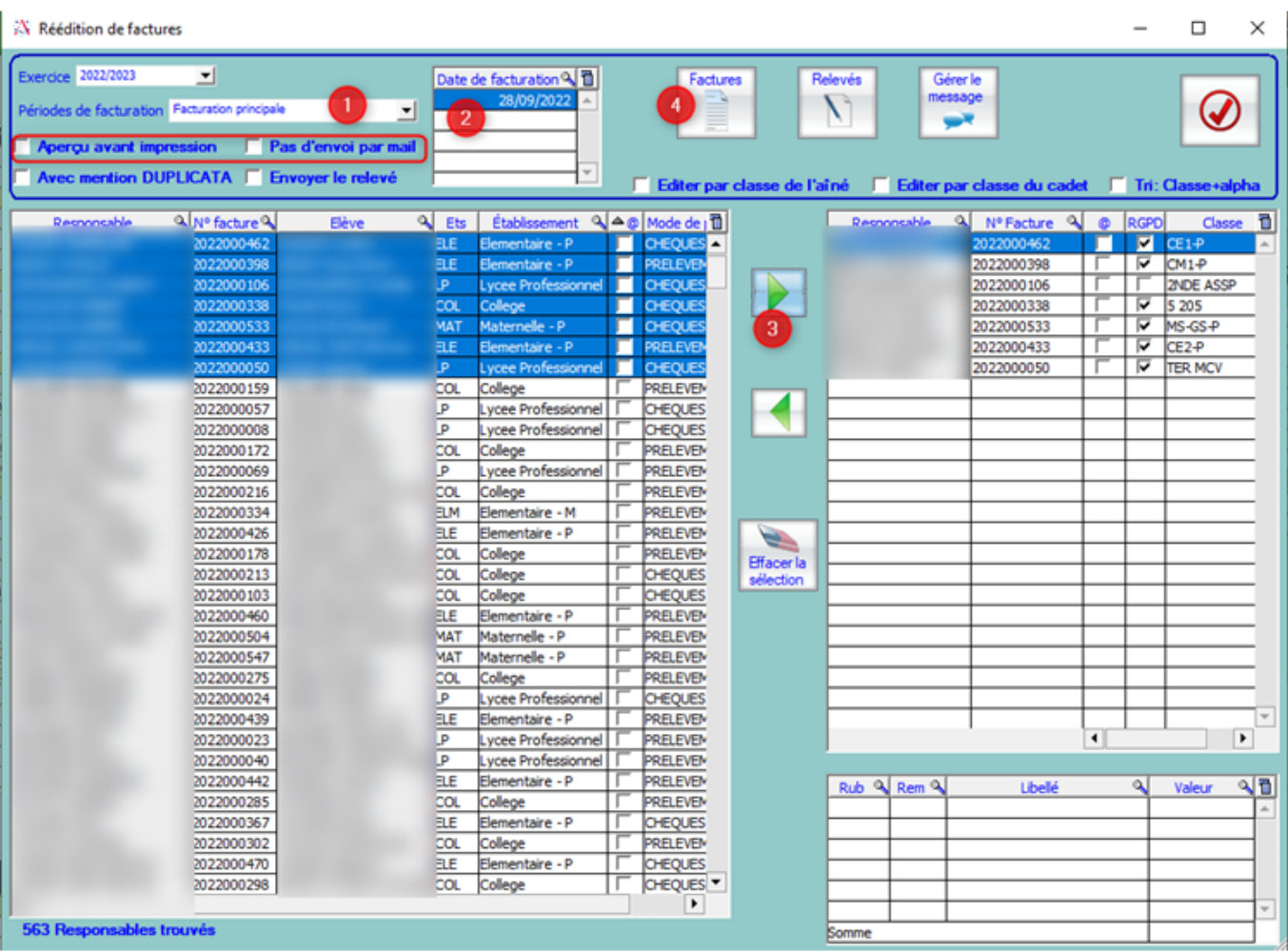

Référence ID de l'article : #1143 Auteur : Elise Hanicot Dernière mise à jour : 2023-06-09 14:43